# Python on ARCHER

Nick Johnson CSE Team, EPCC

#### **Overview**

- Motivation
- What is available & where
- Running on ARCHER:
	- on the login nodes
	- on the PP/serial nodes
	- on the compute nodes
- Adding your own modules
- "Gotchas"
- Scaling performance
- Where to get more help
- Questions

#### Motivation

- Why would you want to run an interpreted language like Python on a supercomputer like ARCHER?
	- You could do it all in C or Fortran
- Portability
- Ease of coding + testing
- Quick data analysis
- Pre and Post processing of data sets, input files

#### Disclaimer

- I'll be using an unreleased module in this talk to illustrate some points which I don't recommend
- It's python/2.7.6-experimental
- Eventually, these will become part of the python/2.7.6 module so you will have access to them.

# Running Python on ARCHER

- There are three places to run Python on ARCHER:
	- Login nodes
	- PP/serial nodes
	- Compute nodes
- There are, just to add to the confusion, three version of Python available on ARCHER
	- 2.6.8
	- 2.7.6 (default)
	- 3.3.3
- 2.7.6 (the default) is automatically loaded as a module when you login.

## Login nodes

• You can run any of the versions of Python but we recommend the default and only using the login node if it's a tiny job.

eslogin006:> python helloworld.py Hello, World

• Acceptable

```
eslogin006:> python monster_data_analysis.py
Res1 = 10Res2 = 11
```
• Not acceptable – you will likely get an email about it from the helpdesk!

#### PP nodes/serial nodes

- The best place to run your large analysis codes
- Surely you just do as you would do for any other PP job?

njohnso1@eslogin006:~/work> cat serialjob.pbs #!/bin/bash –login #PBS -l select=serial=true:ncpus=1 #PBS -l walltime=00:01:00#PBS -A z01-cse # Make sure any symbolic links are resolved to absolute path export PBS O WORKDIR=\$(readlink -f \$PBS O WORKDIR) # Change to the directory that the job was submitted from cd \$PBS\_O\_WORKDIR python helloworld.py

## What just happened?

- The **system** version of python (2.6.8) has numpy installed
- The **default** version does not (but will soon)
- We didn't load any modules in our job script so we used the **system** python (/usr/bin/python)
- Always check by inserting which python into your job script to be sure.
- The **system** python *might* change version with a CNL upgrade, numpy might cease to be available.
- I recommend not using it.
- Explicitly load the **default** module in your script

#### Interactive jobs

• If you want to run interactive python but are worried about saturating a login node, use an interactive job on the PP nodes:

qsub -IVl select=serial=true:ncpus=1,walltime=1:0:0 -A budget

• The same caveats about versions apply

#### Compute nodes

- Running python on the compute nodes is entirely possible
- But, if you only have a single process code, it might be a waste of resources…
- Python is inherently single process and current threading doesn't help much other than for process control.
	- StackOverflow has many, many articles on parallelism in Python for the curious.
- Parallelism is possible on the compute (but not yet released to users).
- The trick is to use mpi4py which allows python processes to communicate using MPI.

## What's happening

- aprun starts N seperate processes, each of which is running an instance of the python interpreter
- They communicate using MPI calls which are passed to a C library which pass them down the stack, as with any other MPI code.
- There is no magic involved you can use other modules with each of these processes, numpy for example…

## Compiling & installing

- You are free to compile and install your own modules
- If it's a pure python module (no C code) there will be no problem.
- If compilation is required, you should use PrgEnv-gnu
- I recommend using the setup.py that comes with the module: python setup.py build *options* python setup.py install –home=<dir>
- If you want to use your module on the compute nodes, you MUST install to /work
- Don't forget to set PYTHONPATH in your jobscript **AND** load the **default** module if you built against that.
- Don't forget that the CSE team are here to help you, for free!
	- If you are struggling, get in touch via the helpdesk.

#### Gotchas

- Things to watch out for when using Python on ARCHER:
	- The **wrong** Python jobs submitted directly to the back-end (PP or compute nodes) via qsub will not have the default python loaded or have the correct PYTHONPATH set.
	- #!/usr/bin/python
		- This will load the system python and potentially cause pain
		- Either change to  $\#!/usr/bin/env$  python
		- Or just comment it out and run as a script
	- Cannot find modules
		- If you have compiled and installed yourself, make sure you have correctly set PYTHONPATH
		- As best practice, echo it at the start of your jobscript along with the output of which python

# Scaling

- If your python code loads a lot of dynamic modules, ie shared libraries that you call into, you will notice horrible scaling performance.
	- Really horrible
- The problem is that every process (say 1056) is trying to load the same file from the file-system and this bottlenecks, badly.
- There are some solutions being trialled by the CSE team, but they are not ready yet.
	- If this is a pressing need for you, please get in touch

#### Scaling times

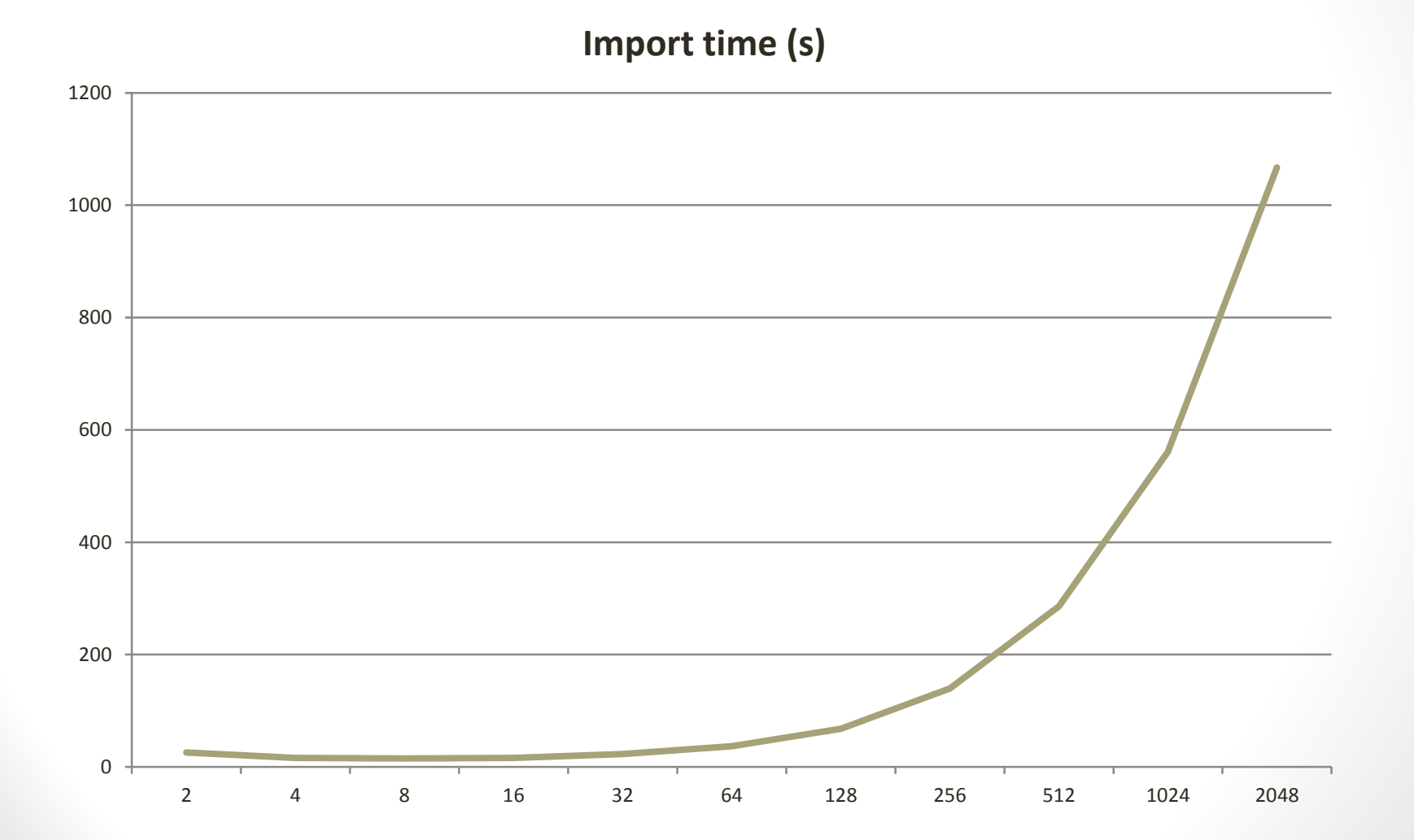